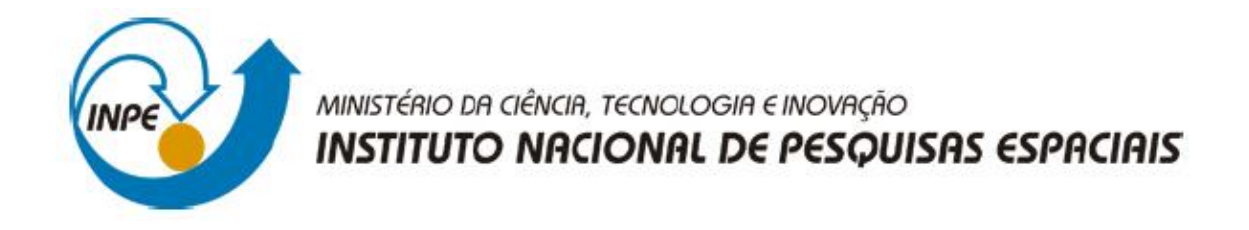

## **SER-300 - Introdução ao Geoprocessamento**

# **Marcos Antônio de Almeida Rodrigues**

**Laboratório 4a**

*Análise Espacial de Dados Geográficos Análise Multi Critério*

## PREPARAÇÃO DO AMBIENTE DE TRABALHO

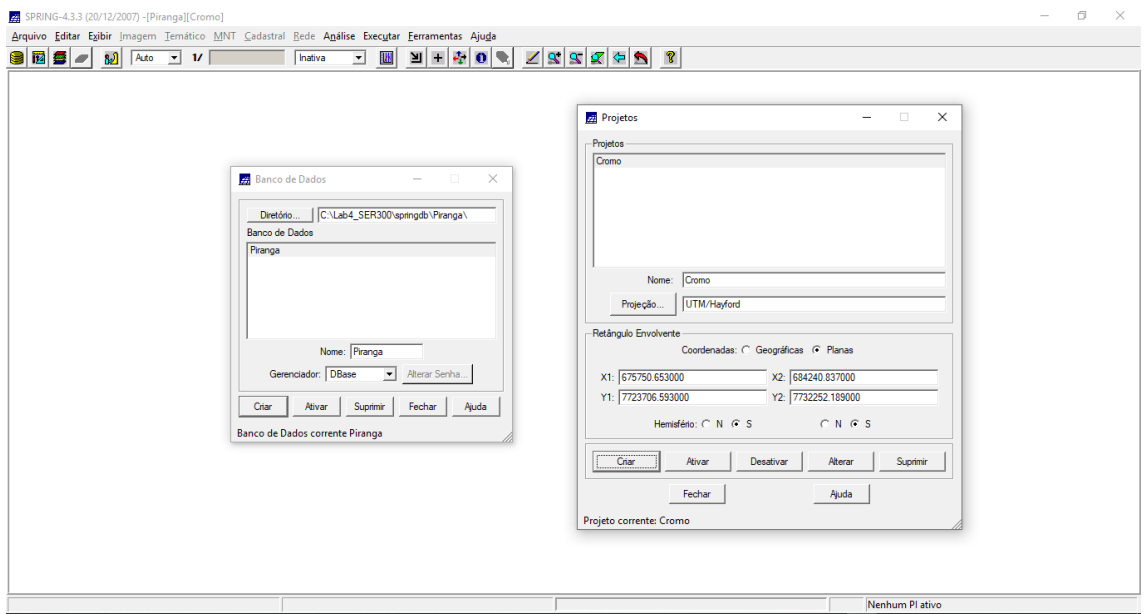

Definindo o banco de dados "Piranga" e criando o projeto "Cromo"

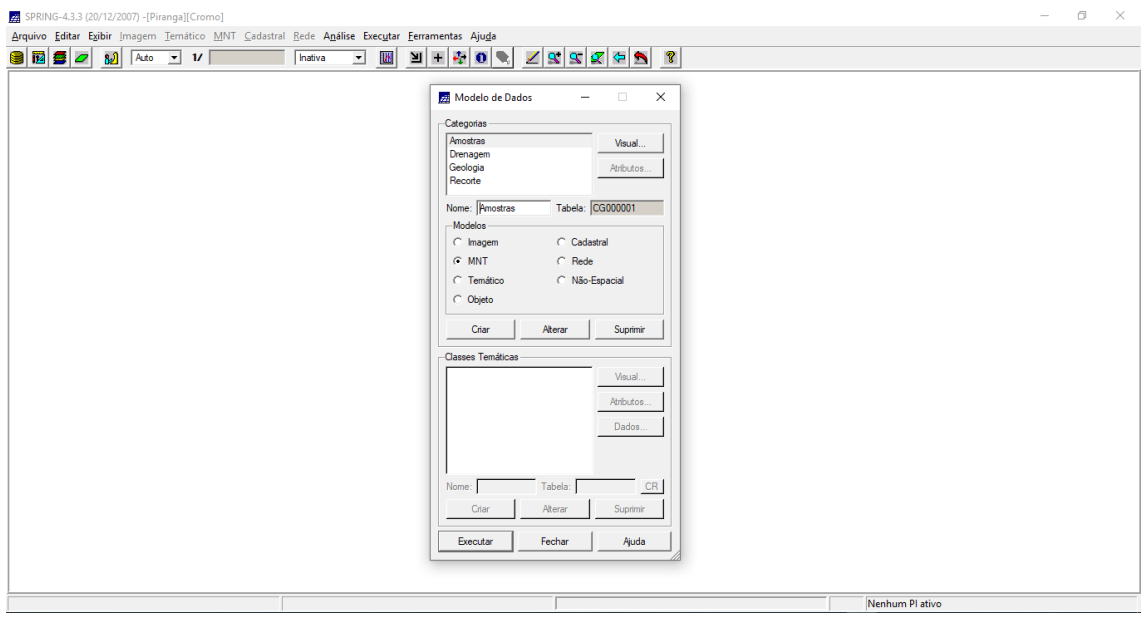

Criação de categorias

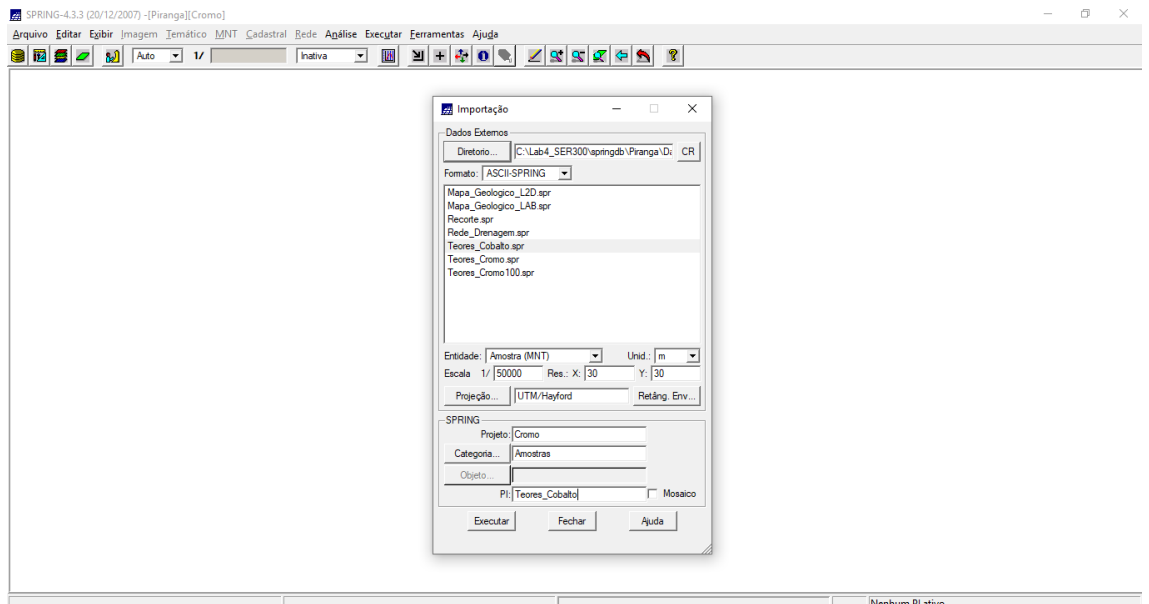

Importação de dados para as categorias criadas no passo anterior

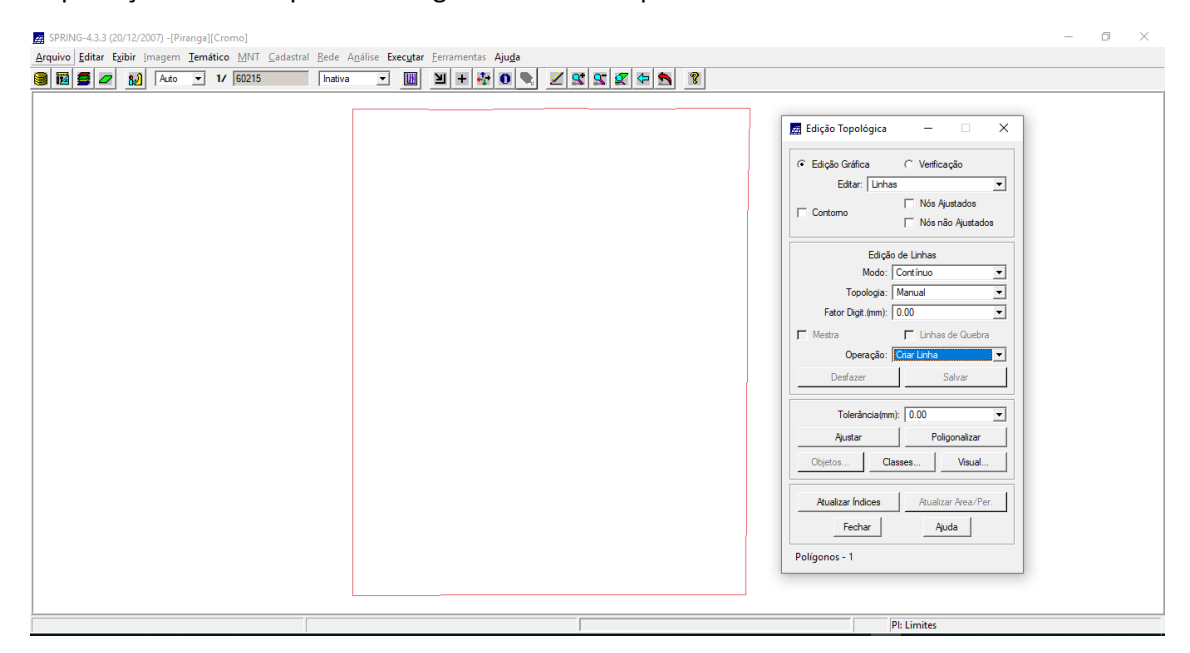

Ajustando e poligonizando os limites do recorte

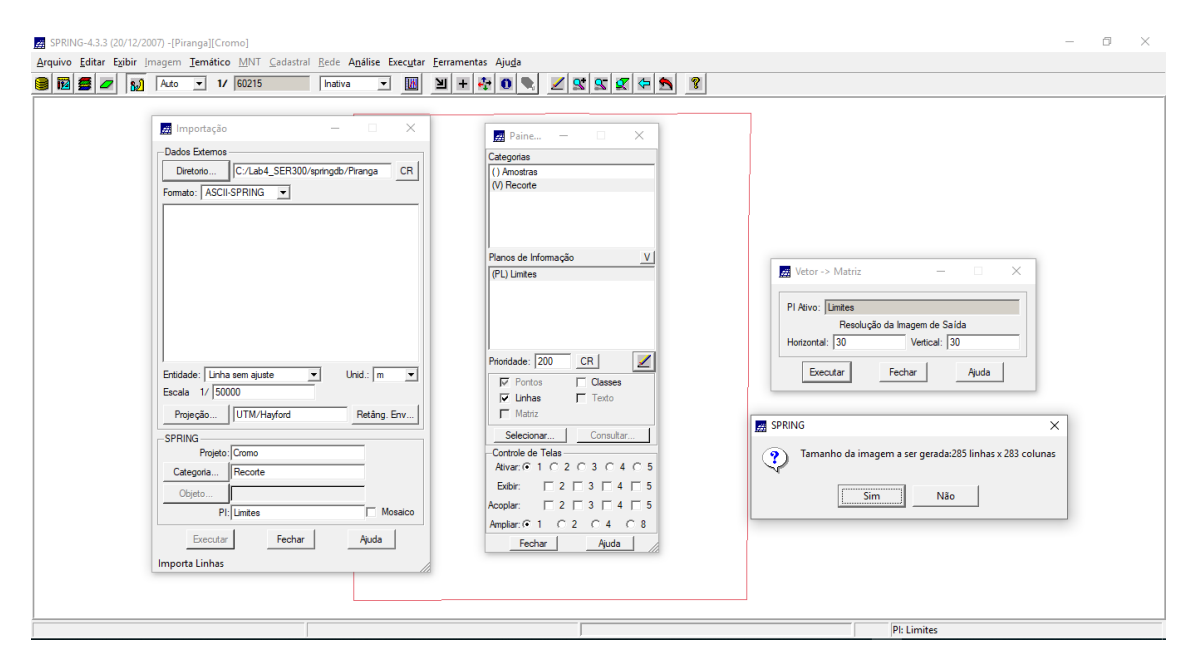

Determinando a resolução espacial da imagem a ser gerada

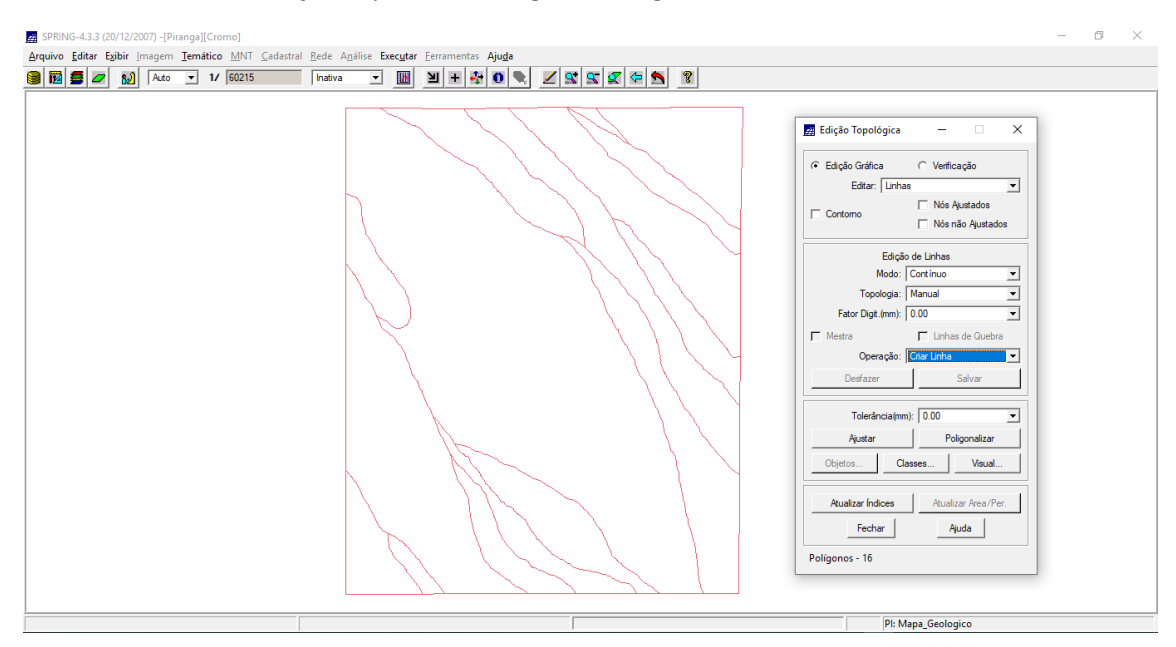

Ajustando e poligonizando com base no arquivo "Mapa\_Geologico\_L2D.spr"

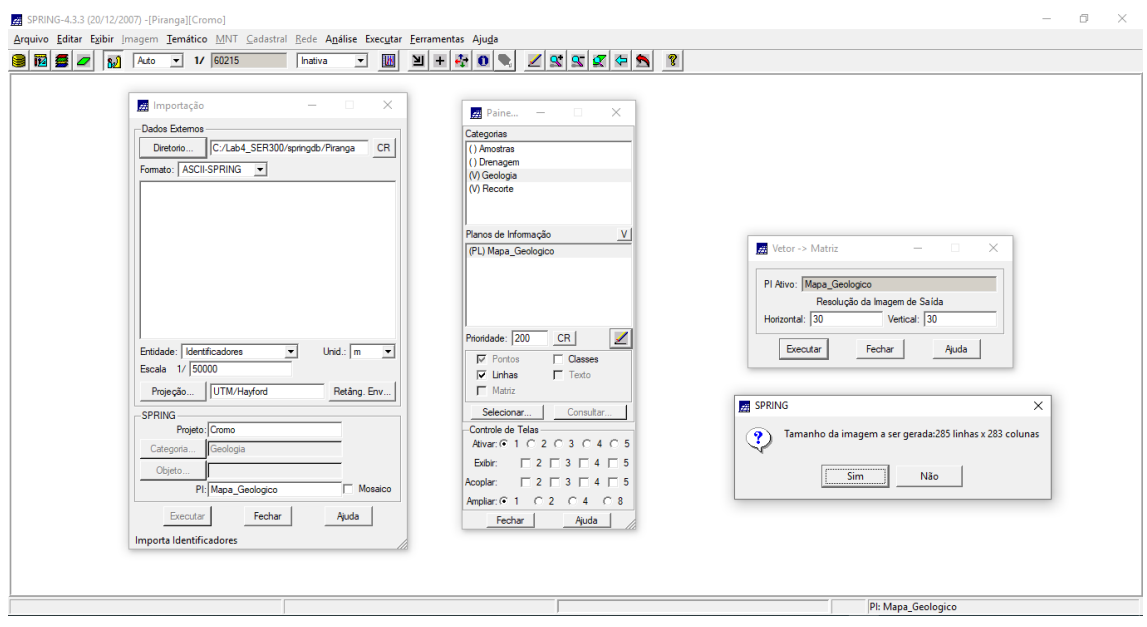

Definindo a resolução espacial do mapa geológico

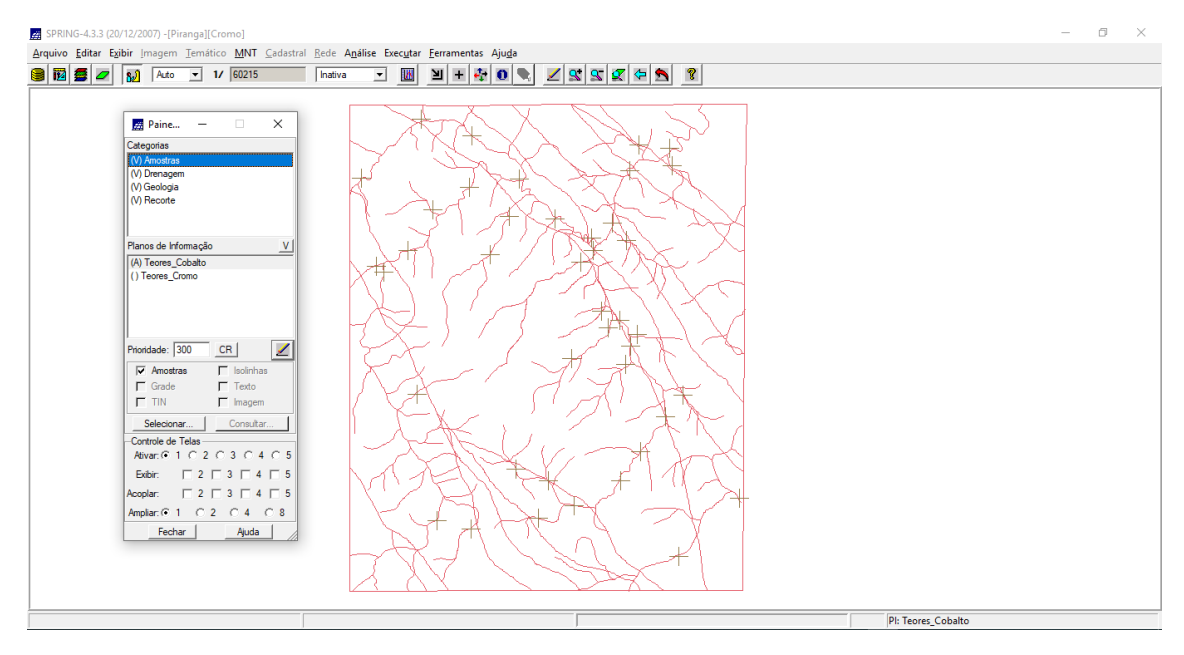

Todos os PIs foram importados corretamente

INICIAR MODELAGEM E OPERAÇÕES. SIGA AS INSTRUÇÕES

## **1. GERAÇÃO DE GRADE REGULAR PARA O PI TEORES\_CROMO**

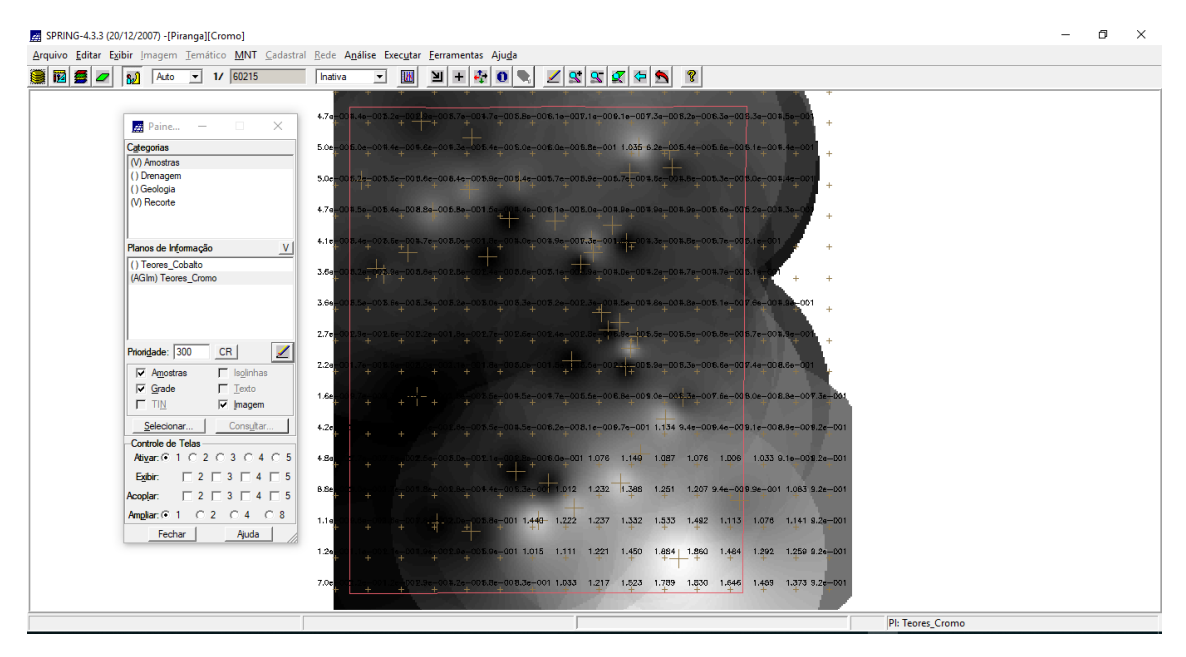

## **2. GERAÇÃO DE GRADE REGULAR PARA O PI: TEORES\_COBALTO**

| 图 2 2 3 Acto v 1/ 60215                                                            | Inativa | <b>UA</b><br>$\mathbf{r}$                                                           |  | $\mathbf{Y} + \mathbf{F} \mathbf{0}$                                           |                                                      |  |                             |  |  |  |
|------------------------------------------------------------------------------------|---------|-------------------------------------------------------------------------------------|--|--------------------------------------------------------------------------------|------------------------------------------------------|--|-----------------------------|--|--|--|
|                                                                                    | -51     |                                                                                     |  | 68.2 69.6 67.8 73.3 79.8 82.3 87.4 96.8 80.4 84.3 83.7 83.6 74.4               |                                                      |  |                             |  |  |  |
| $\Box$ $\times$<br><b>28</b> Paine –                                               |         |                                                                                     |  |                                                                                |                                                      |  |                             |  |  |  |
| Categorias                                                                         | Ы       | 9.5 64.0 70.3 70.8 76.9 80.8 81.3 86.2 102.3 89.3 78.9 79.2 82.3 73.8               |  |                                                                                |                                                      |  |                             |  |  |  |
| (V) Amostras<br>() Drenagem                                                        |         |                                                                                     |  | 81.3 89.5 94.2 80.0 82.2 80.5 82.1 82.3 71.9 73.8 77.1 81.4 73.1               |                                                      |  |                             |  |  |  |
| () Geologia                                                                        |         |                                                                                     |  |                                                                                |                                                      |  |                             |  |  |  |
| (V) Recorte                                                                        | 5       | 60.0 64.5 58.7 75.7 64.4 74.6 80.4 83.1 77.1 77.2 77.5 78.6 78.1 72.7               |  |                                                                                |                                                      |  |                             |  |  |  |
|                                                                                    |         |                                                                                     |  |                                                                                |                                                      |  |                             |  |  |  |
| Planos de Informação                                                               | 68.5    | 72.2 66.9 67.6 70.7 70.4 70.5 76.9 69.5 $\frac{1}{2}$                               |  |                                                                                |                                                      |  | $75.9$ $79.7$ $51.7$ $64.7$ |  |  |  |
| (AGIm) Teores_Cobalto<br>() Teores_Cromo                                           | 70 B    | 75.4 72.2 89.5 72.0 73.3 76.0 74.6 78.0 78.5 79.8 81.6 81.6                         |  |                                                                                |                                                      |  |                             |  |  |  |
|                                                                                    |         |                                                                                     |  |                                                                                |                                                      |  |                             |  |  |  |
|                                                                                    | 70.0    | 71.7 71.0 70.4 74.2 76.2 81.0 81.8 74.0 86.7 86.7 86.3 86.1 94.2                    |  |                                                                                |                                                      |  |                             |  |  |  |
|                                                                                    | 71.6    | 70.2 68.9 69.2 71.9 60.2 84.7 90.6 90.3 95.3 90.1 86.4 68.4 91.7 76.0               |  |                                                                                |                                                      |  |                             |  |  |  |
| $\mathscr{L}$<br>Prioridade: 300<br>CR                                             |         |                                                                                     |  |                                                                                |                                                      |  |                             |  |  |  |
| $\Gamma$ Isolinhas<br>$\nabla$ Amostras                                            | 69.5    | 67.6 65.1 66.7 72.9 82.5 90.0 95.8 90.5 82.3 89.9 86.4 91.2 93.9 97.1               |  |                                                                                |                                                      |  |                             |  |  |  |
| $\Gamma$ Texto<br>$\nabla$ Grade<br>$\Gamma$ TIN<br>$\nabla$ Imagem                |         | 65.4 63.4 84.2 71.9 83.7 90.9 93.6 93.5 95.7 99.7 84.5 93.7 96.1 98.8 92.0          |  |                                                                                |                                                      |  |                             |  |  |  |
|                                                                                    |         |                                                                                     |  |                                                                                |                                                      |  |                             |  |  |  |
| Consultar<br>Selecionar<br>Controle de Telas                                       | 62.4    | 60.2 62.6 66.6 75.7 62.8 86.2 93.5 98.0 102.1 110.6 101.5 101.3 100.6 100.7 106.0   |  |                                                                                |                                                      |  |                             |  |  |  |
| Ativar: 6 1 C 2 C 3 C 4 C 5                                                        | 62.1    | 58.4 61.0 68.7 73.7 81.2 84.7 92.8 102.1 104.4 105.5 106.6 106.4 107.7 102.9 108.0  |  |                                                                                |                                                      |  |                             |  |  |  |
| $\begin{array}{c} \square 2 \square 3 \square 4 \square 5 \end{array}$<br>Exibir:  |         |                                                                                     |  |                                                                                |                                                      |  |                             |  |  |  |
| $\begin{array}{c} \square 2 \square 3 \square 4 \square 5 \end{array}$<br>Acoplar: | 51      | 57.3 62.2 63.1 65.1 80.4 91.1 104.5 106.2 106.6 110.8 113.7 106.6 107.8 114.0 106.0 |  |                                                                                |                                                      |  |                             |  |  |  |
| Amplian: C 1 C 2 C 4 C 8                                                           | Ы,      |                                                                                     |  |                                                                                |                                                      |  |                             |  |  |  |
| Fechar<br>Ajuda                                                                    |         |                                                                                     |  |                                                                                |                                                      |  |                             |  |  |  |
|                                                                                    |         |                                                                                     |  | 61.1 59.7 67.3 72.9 93.9 101.2 108.6 124.3 152.4 151.3 131.1 124.4 122.8 106.0 |                                                      |  |                             |  |  |  |
|                                                                                    | 6       | $54.2$ $54.0$ $61.4$ $67.7$ 75.5 86.9                                               |  |                                                                                | 98.9 109.4 127.9 144.7 149.2 141.9 132.7 128.4 105.0 |  |                             |  |  |  |

**3. GERAR MAPA PONDERADO DA GEOLOGIA**

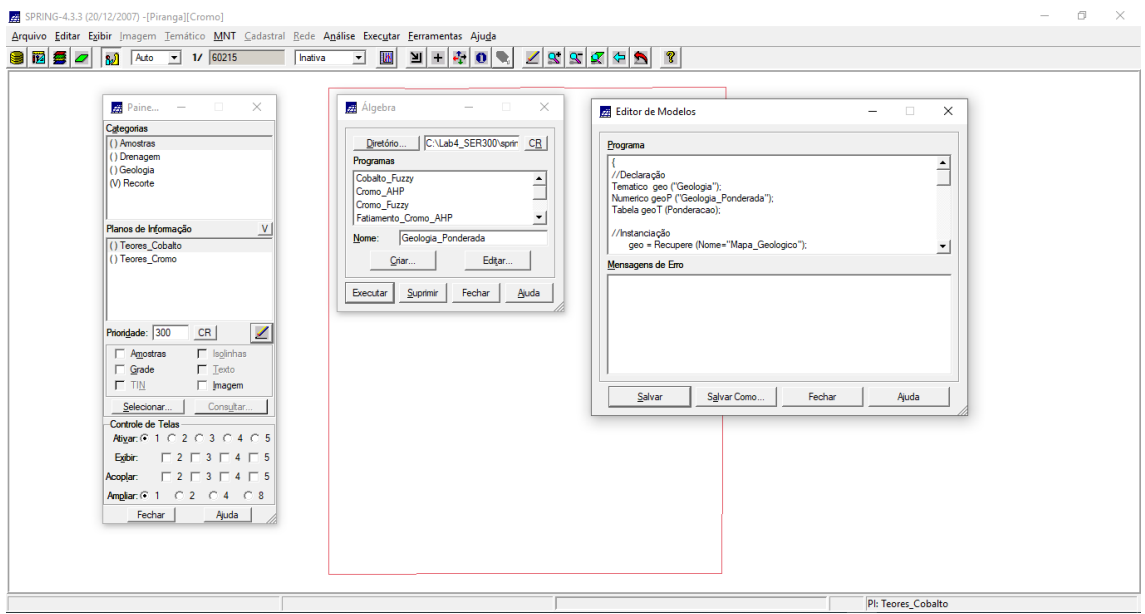

Editando o programa "Geologia\_Ponderada" em Legal

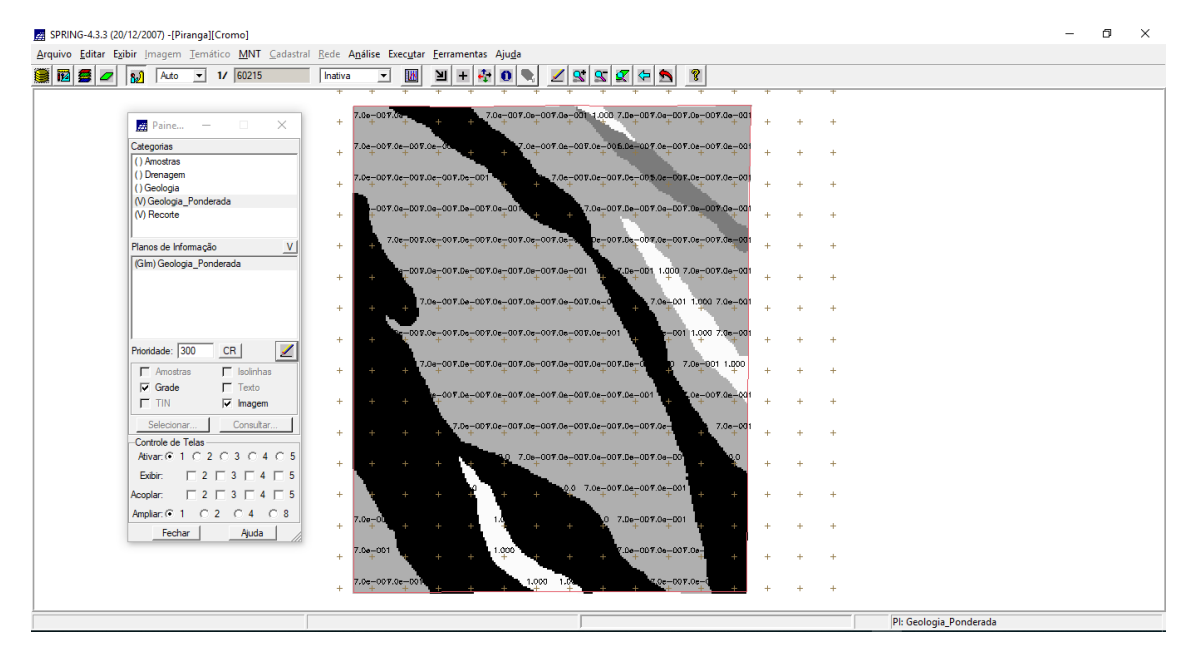

Criação do mapa ponderado de geologia

#### **4. MAPEAR A GRADE DO PI TEORES\_CROMO UTILIZANDO FUZZY LOGIC**

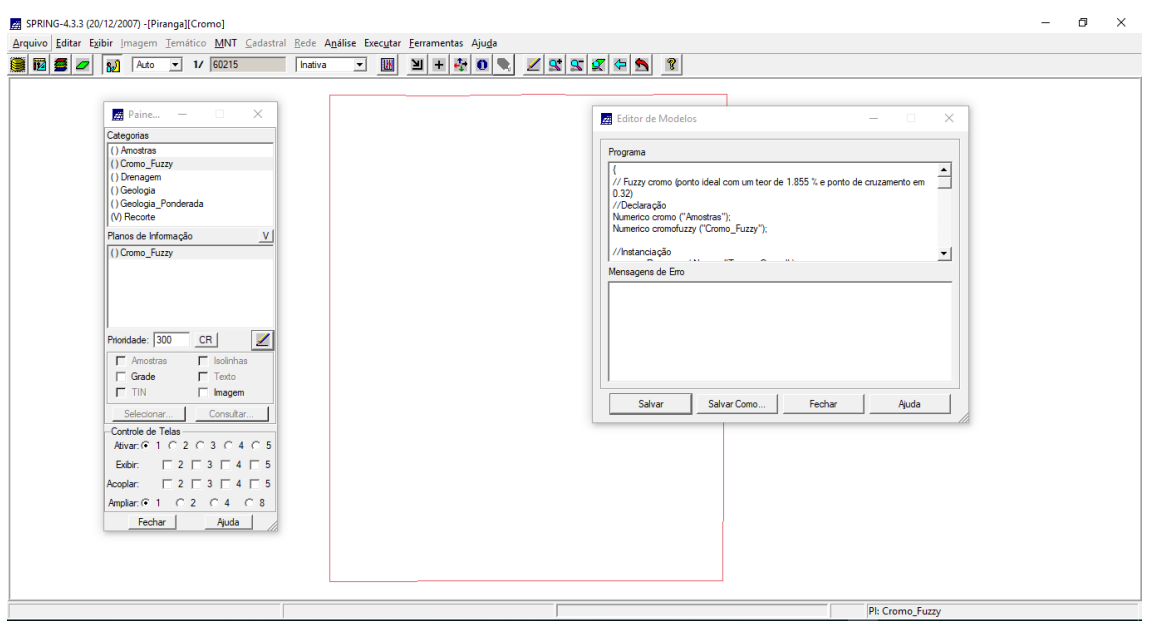

Editando um programa em Legal para criação de uma grade regular que representa os teores de Cromo ao longo de uma superfície contínua, a partir da Lógica Fuzzy

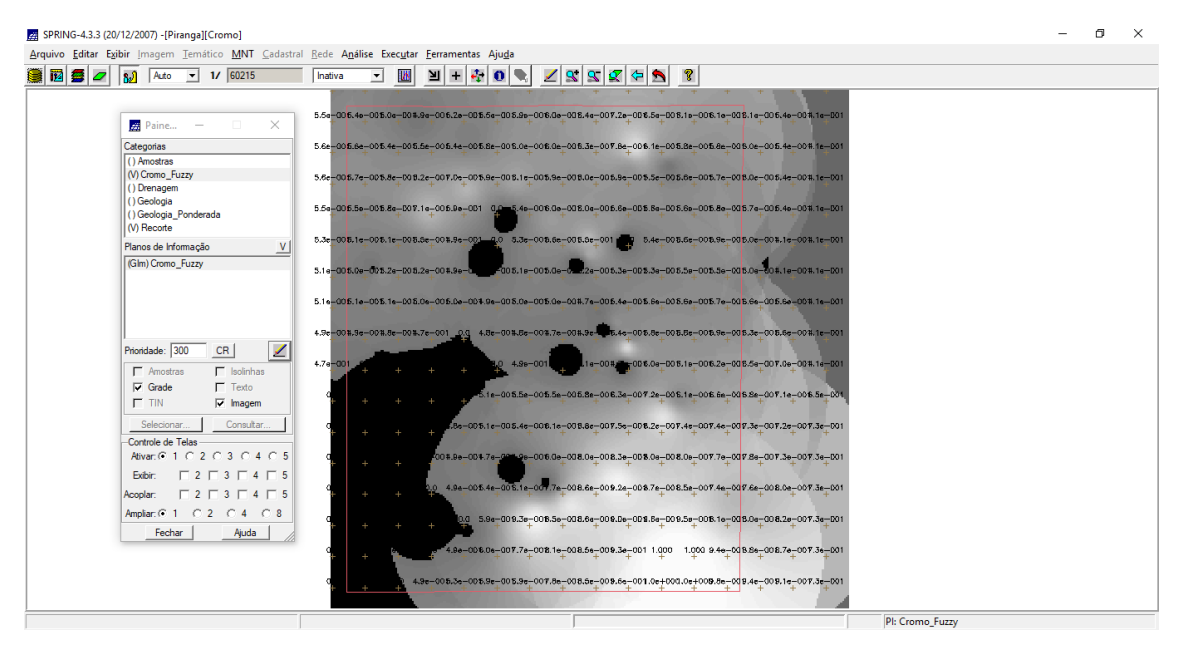

Ciação de uma grade regular que representa os teores de Cromo ao longo de uma superfície contínua, a partir da Lógica Fuzzy, por meio de um programa em Legal

#### **5. MAPEAR A GRADE DO PI TEORES\_COBALTO UTILIZANDO FUZZY LOGIC**

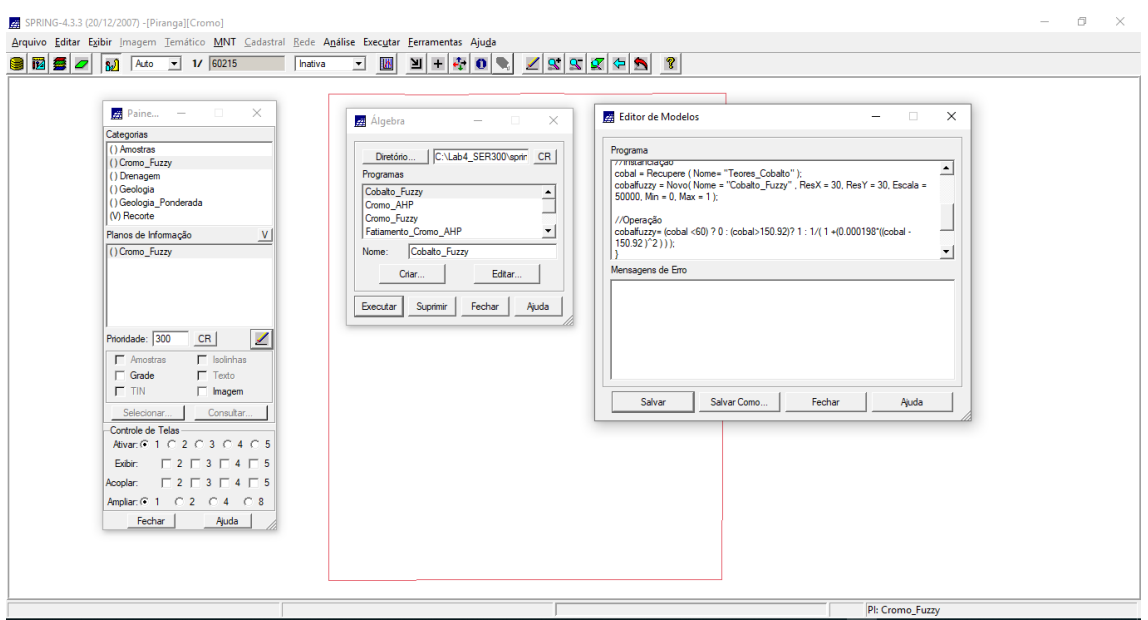

Editando um programa em Legal para criação de uma grade regular que representa os teores de Cobalto ao longo de uma superfície contínua, a partir da Lógica Fuzzy

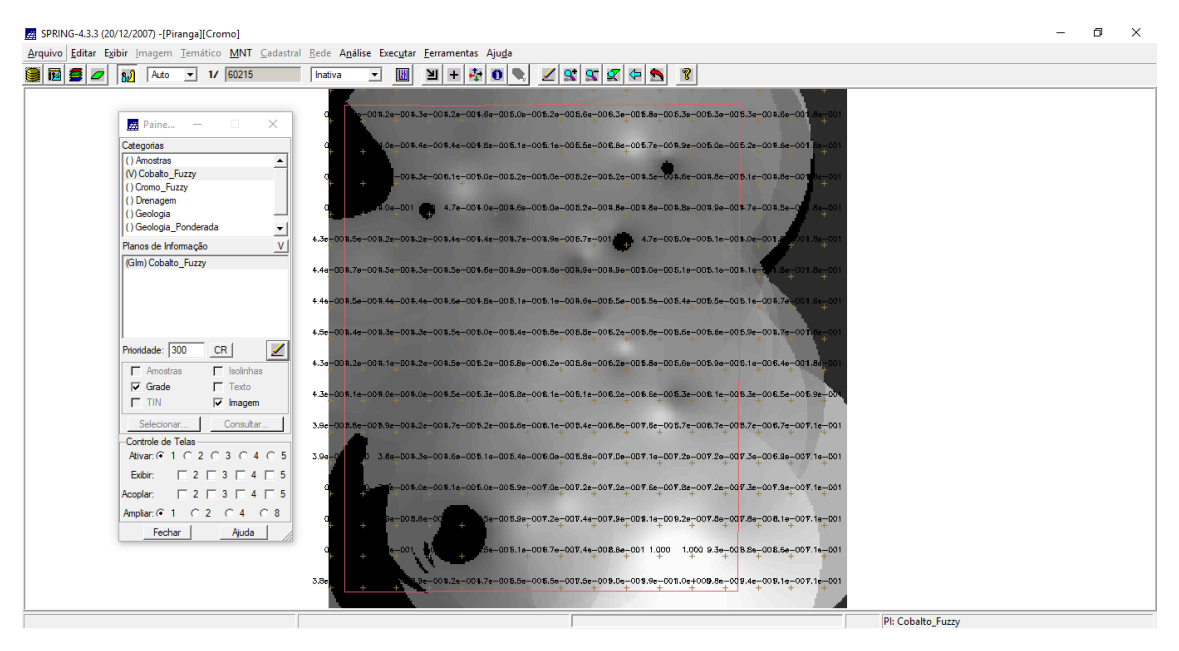

Ciação de uma grade regular que representa os teores de Cobalto ao longo de uma superfície contínua, a partir da Lógica Fuzzy, por meio de um programa em Legal

#### **6. CRUZAR OS PI'S CROMO\_FUZZY, COBALTO\_FUZZY E GEOLOGIA\_ PONDERADA UTILIZANDO A FUNÇÃO FUZZY GAMA**

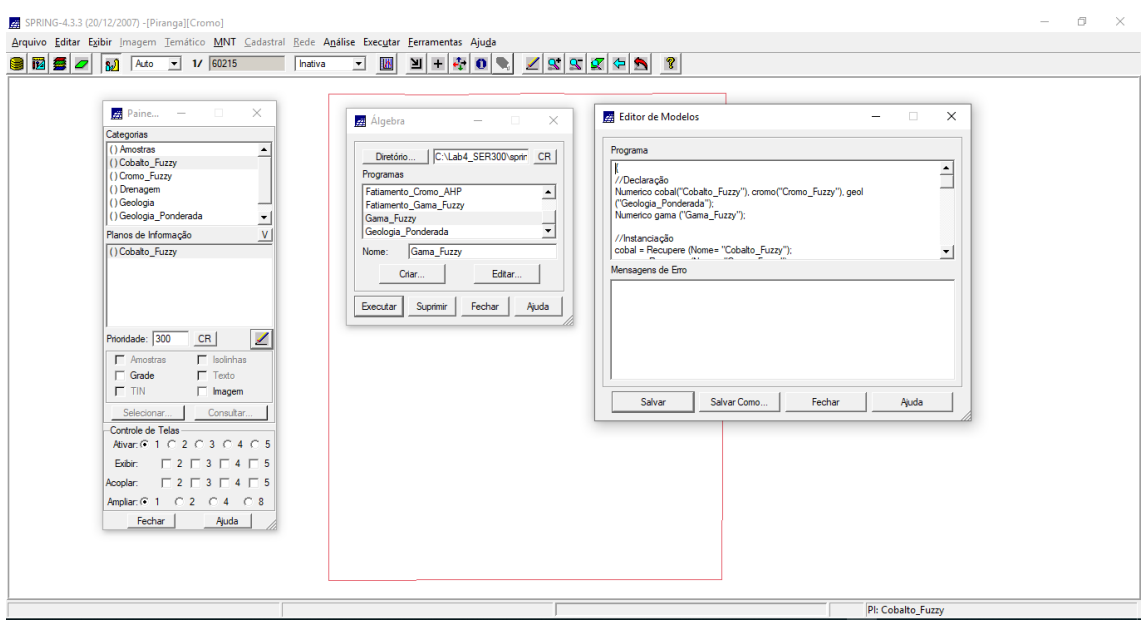

Editando um programa em Legal, que cruza as grades de cromo, cobalto e geologia ponderada criados nos passos anteriores, para gerar um novo mapa

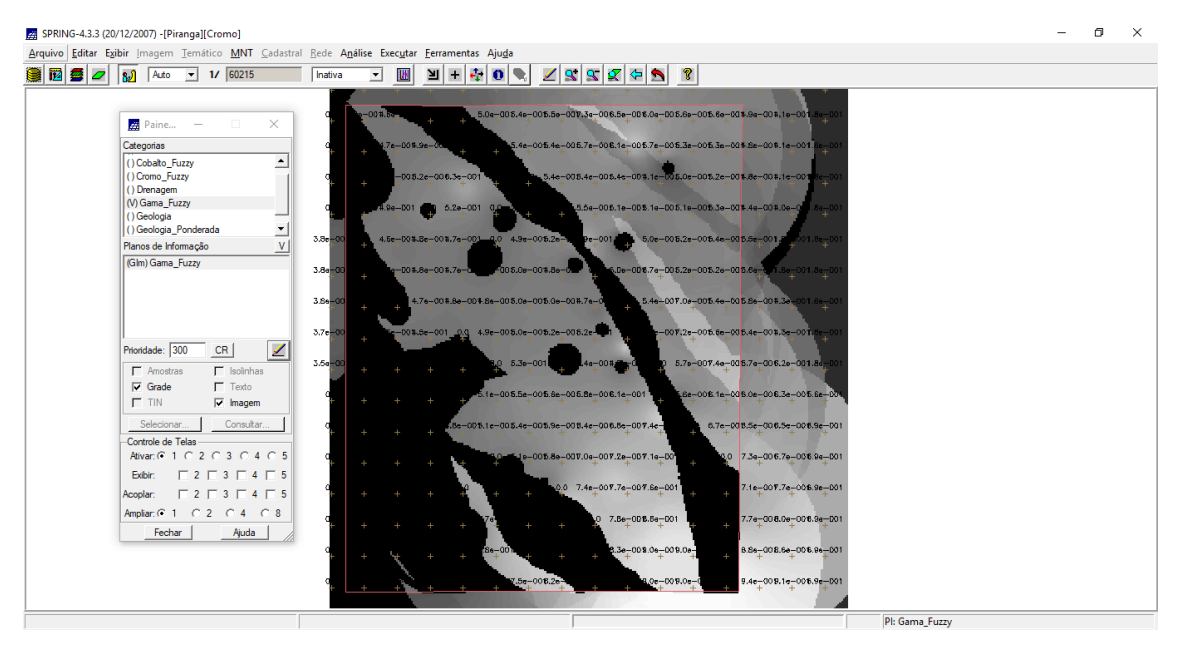

Novo mapa gerado a partir do cruzamento das grades de cromo, cobalto e geologia ponderada, criados nos passos anteriores

#### **7. CRIAR O PI CROMO\_AHP UTILIZANDO AHP (PROCESSO ANALÍTICO HIERÁRQUICO)**

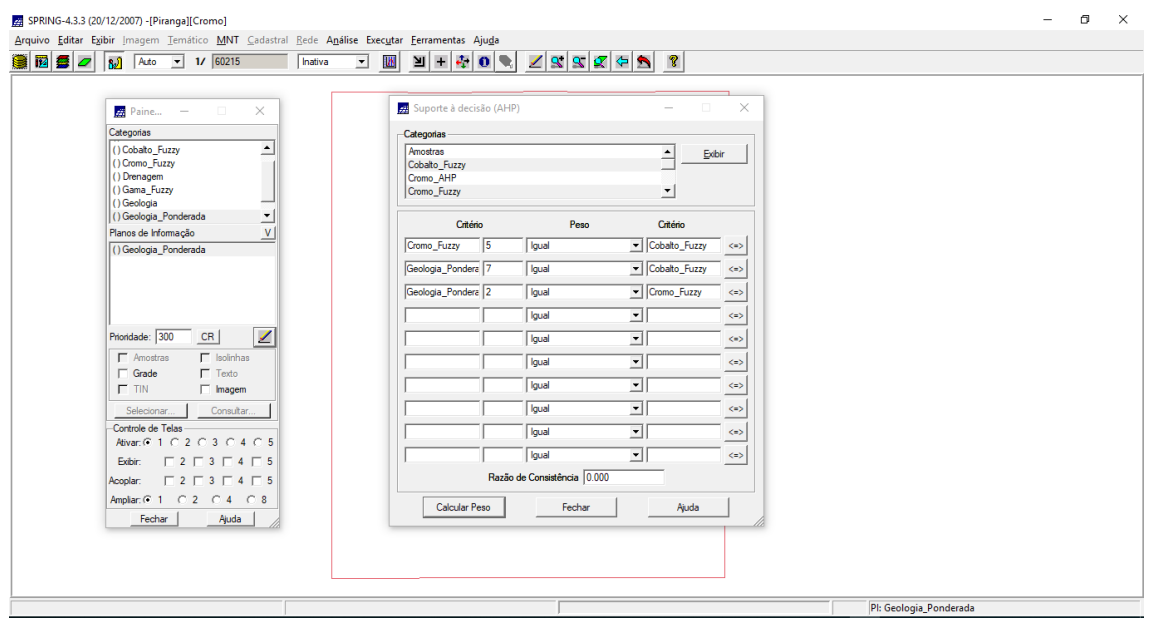

Criando os pesos a partir da comparação entre os pares de categorias

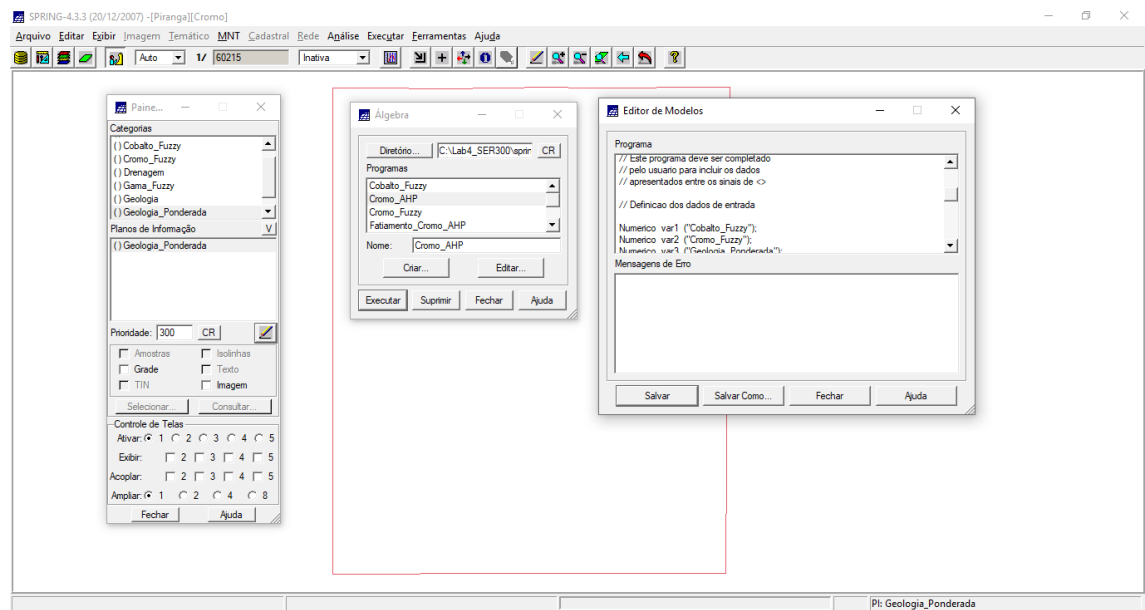

Editando em Legal o programa "CromoAHP" para geração da análise multicritério

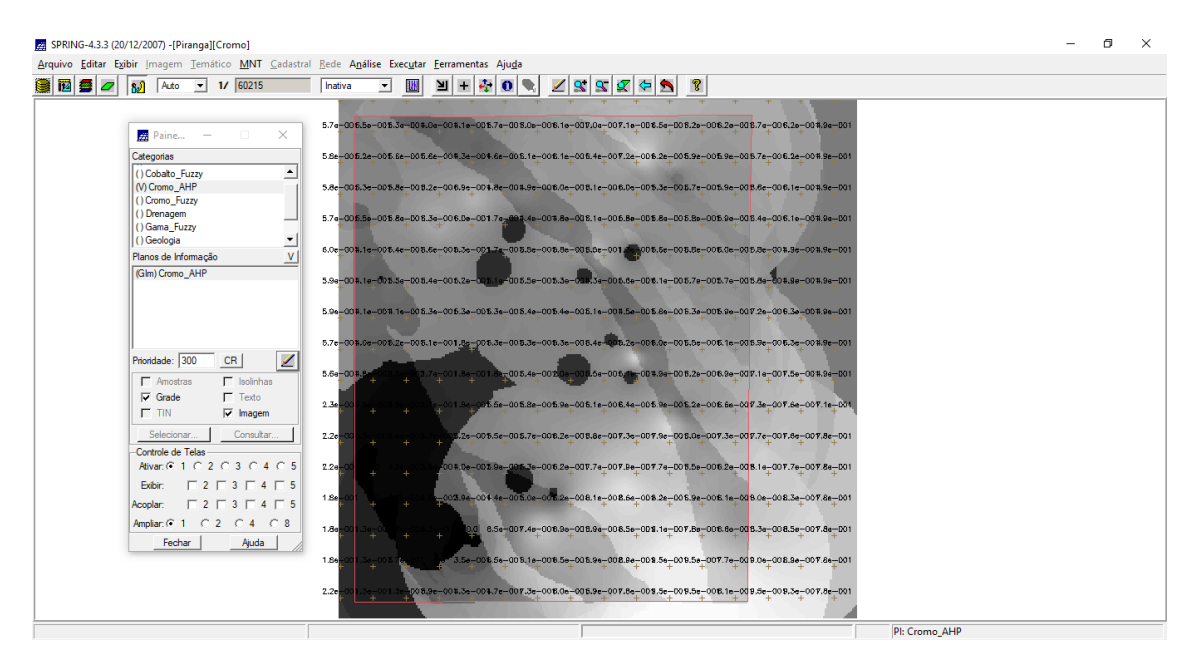

Resultado da análise multicritério que representa o cruzamento ponderado das variáveis cromo, cobalto e geologia, com base na técnica AHP

### **8. REALIZAR O FATIAMENTO NO GEO-CAMPO GAMA\_FUZZY**

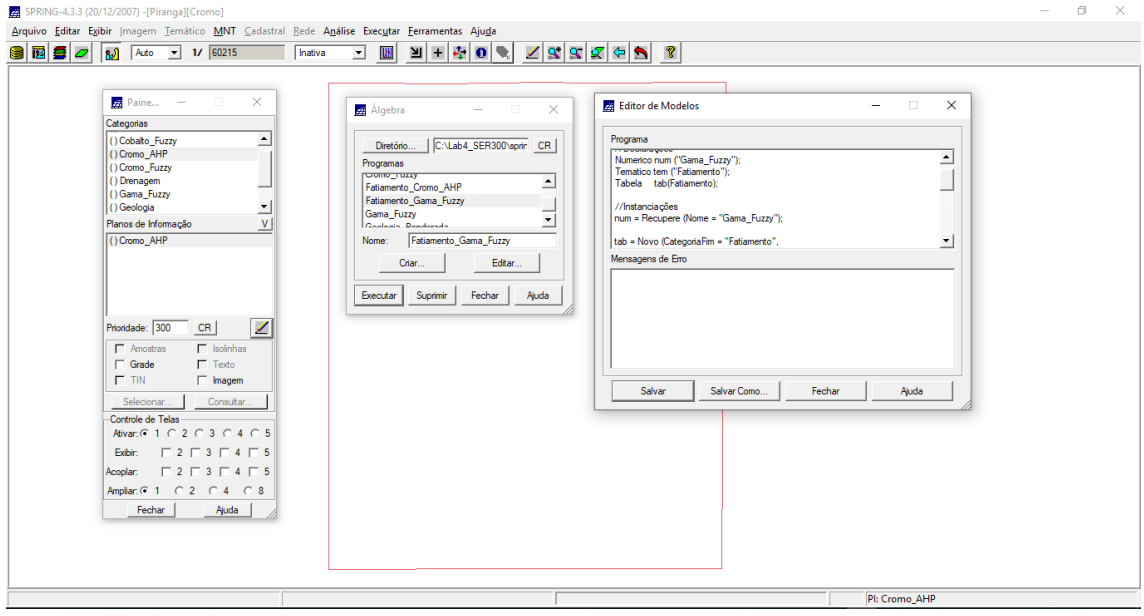

Editando em Legal um programa para realizar o fatiamento do geocampo gama\_fuzzy

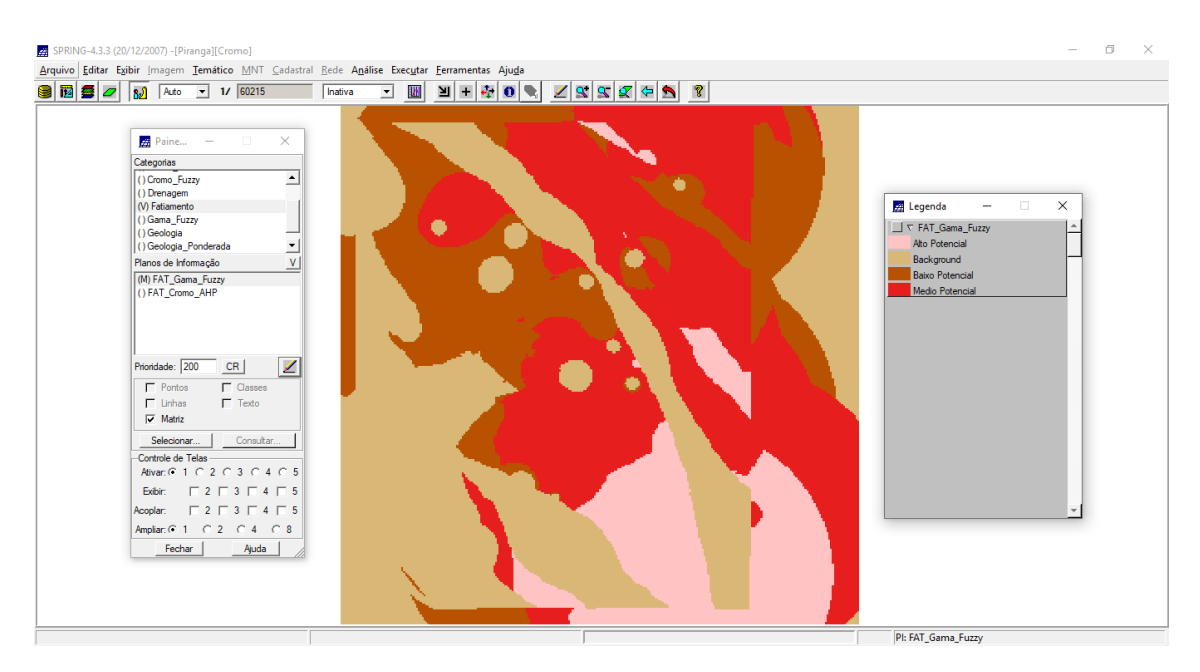

Mapas de Potencialidade de Cromo gerados pela técnica Fuzzy Gama

## **9. REALIZAR O FATIAMENTO NO GEO-CAMPO CROMO\_AHP**

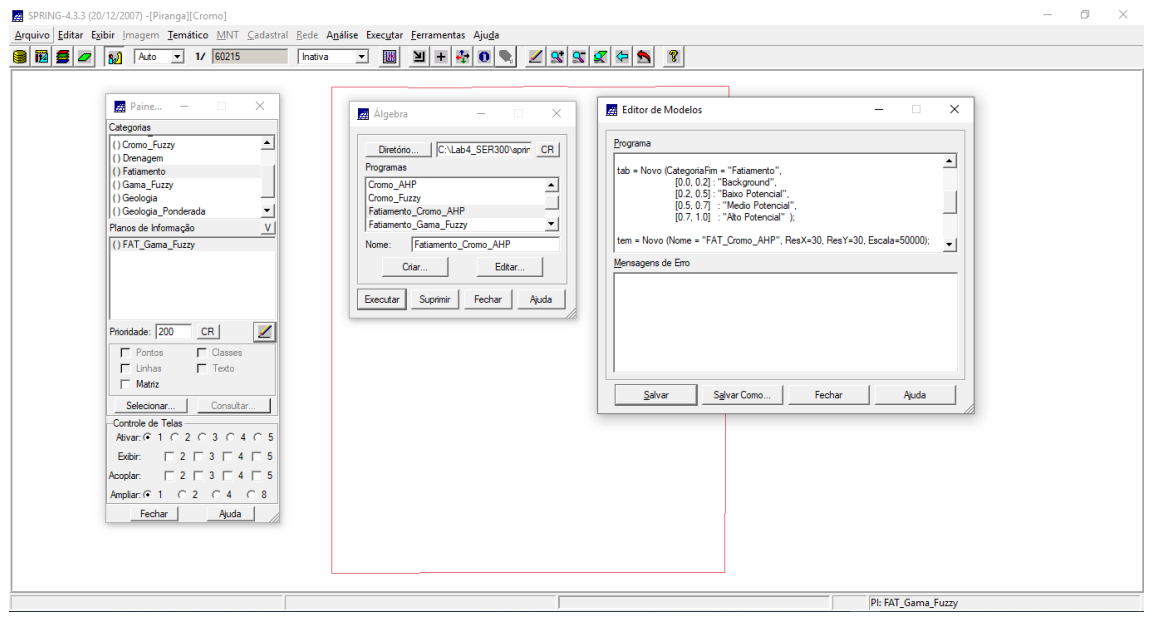

Editando em Legal um programa para realizar o fatiamento do geocampo cromo\_ahp

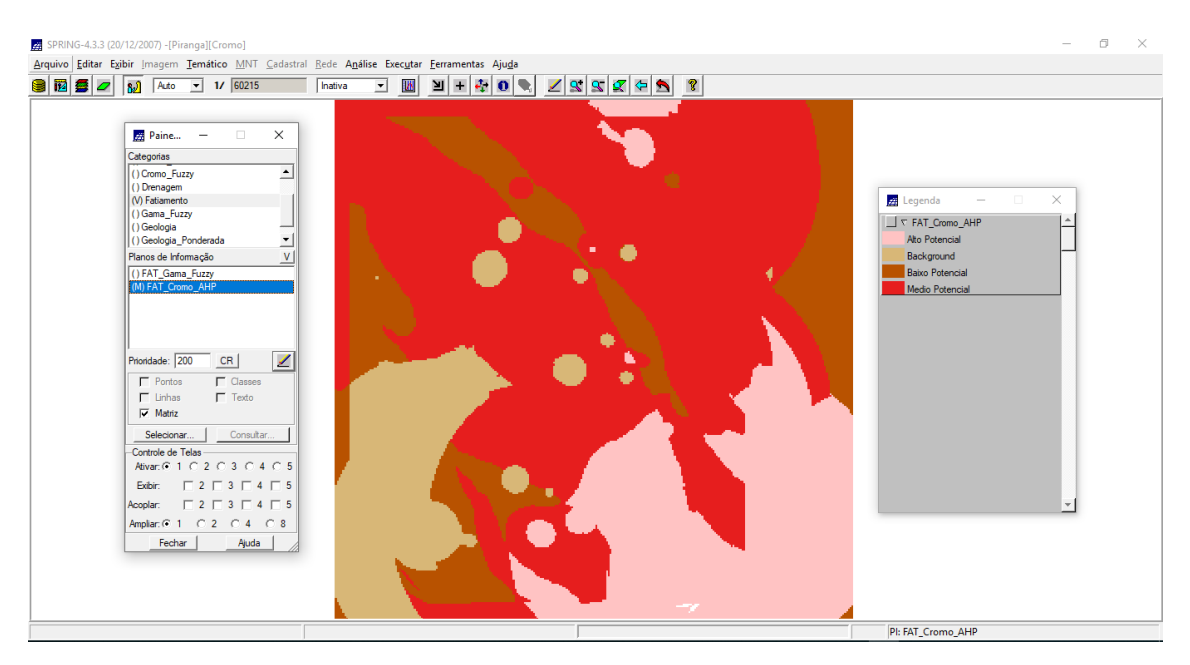

Mapas de Potencialidade de Cromo gerados pela técnica AHP